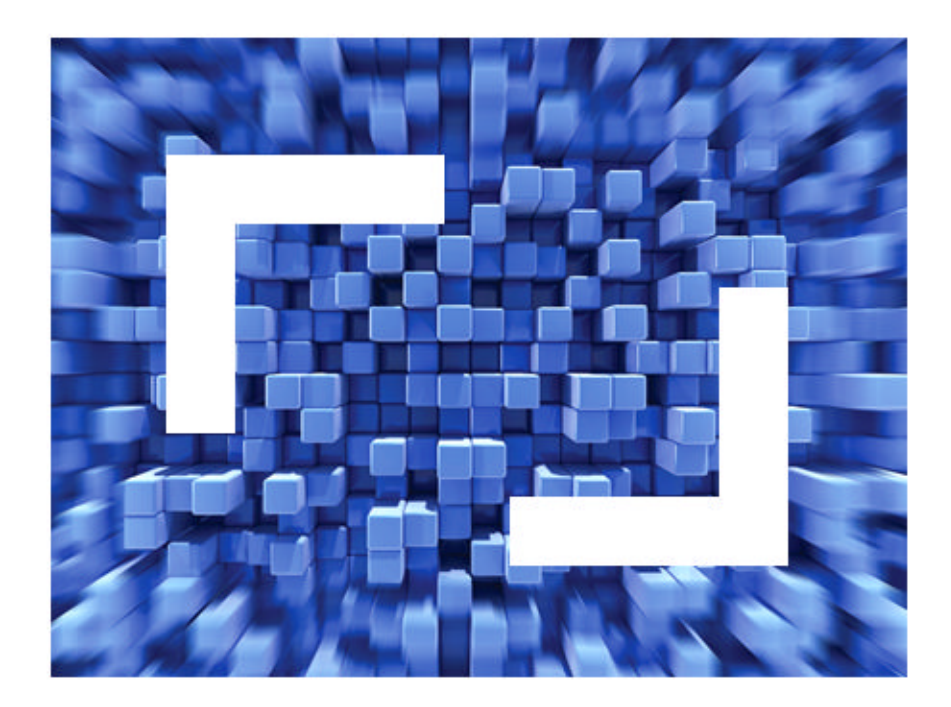

# **SilkPerformer® 2010 R2 Release Notes**

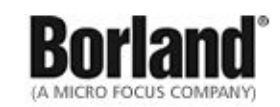

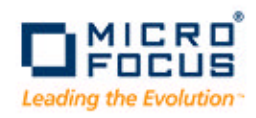

**Borland Software Corporation 4 Hutton Centre Dr., Suite 900 Santa Ana, CA 92707** 

**Copyright 2009-2010 Micro Focus (IP) Limited. All Rights Reserved. SilkPerformer contains derivative works of Borland Software Corporation, Copyright 1992-2010 Borland Software Corporation (a Micro Focus company).**

**MICRO FOCUS and the Micro Focus logo, among others, are trademarks or registered trademarks of Micro Focus (IP) Limited or its subsidiaries or affiliated companies in the United States, United Kingdom and other countries.**

**BORLAND, the Borland logo and SilkPerformer are trademarks or registered trademarks of Borland Software Corporation or its subsidiaries or affiliated companies in the United States, United Kingdom and other countries.**

**All other marks are the property of their respective owners.**

## **Contents**

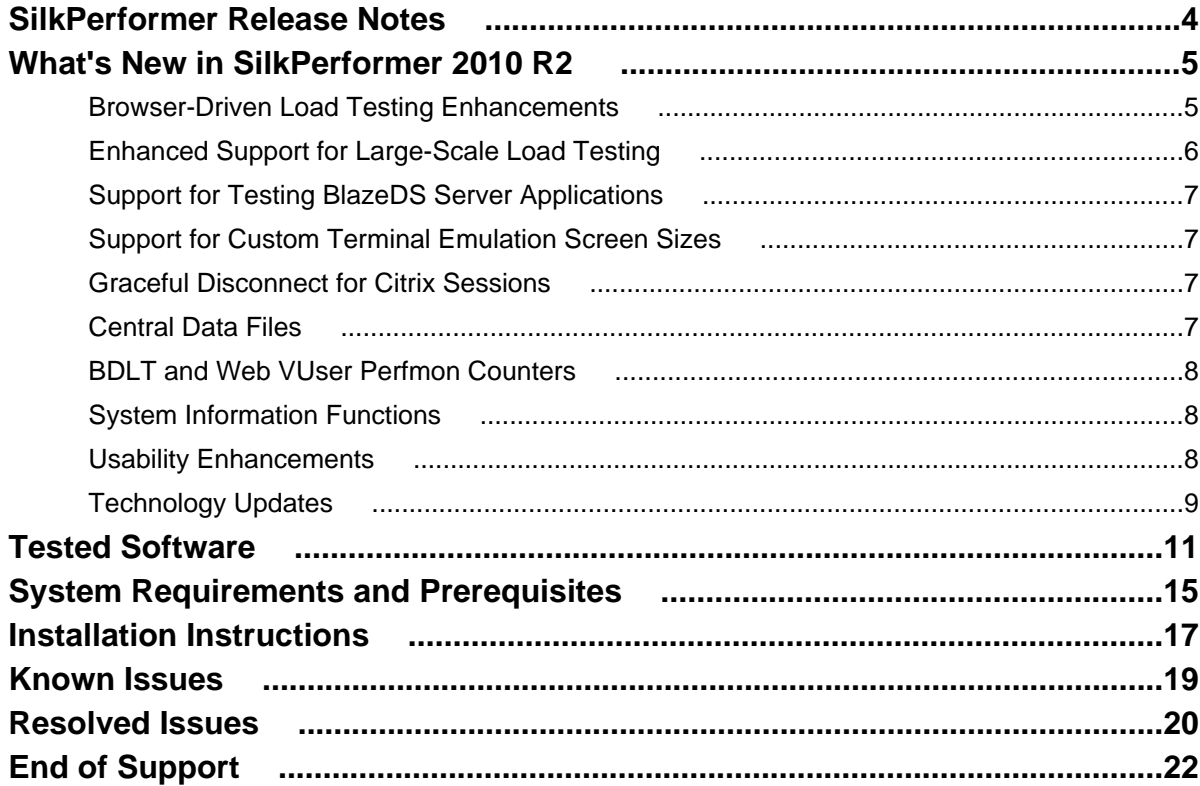

## <span id="page-3-0"></span>**SilkPerformer Release Notes**

#### **Version 2010 R2**

#### **November 17, 2010**

This file contains important information that might not appear in the Help. Read this file in its entirety.

For information about installation, deployment, and licensing issues, refer to the [SilkPerformer Installation](http://techpubs.borland.com/silk_gauntlet/SilkPerformer/2010R2/EN/SPInstallGuide.pdf) [Help](http://techpubs.borland.com/silk_gauntlet/SilkPerformer/2010R2/EN/SPInstallGuide.pdf)

Navigate to *[supportline.microfocus.com](http://supportline.microfocus.com)* for further assistance from Customer Care.

# <span id="page-4-0"></span>**What's New in SilkPerformer 2010 R2**

SilkPerformer 2010 R2 introduces significant enhancements and changes.

## **Browser-Driven Load Testing Enhancements**

#### **Support for Pop-Up Windows**

SilkPerformer browser-driven load testing now supports the handling of pop-up windows, including authentication pages.

SilkPerformer browser-driven testing supports sites that utilize pop-up windows (for example, login dialog boxes). Pop-up browser windows often include input fields in which users enter values that are passed back to the main page (for example, username and password strings). Multiple browser-window support is available by default when you create a SilkPerformer project of type **Web browser-driven (AJAX)**.

#### **Support for Client Certificates**

You can select a client certificate during script recording. Client certificates facilitate authentication against certain Web sites. APIs are now available for importing certificates to and deleting certificates from the Microsoft certificate store, which is used by Windows Internet Explorer and the SilkPerformer browser-driven load testing feature.

#### **Enhanced AJAX Synchronization Options**

To better facilitate the testing of AJAX-based Web applications, specific URLs can be excluded from browser synchronization. To illustrate the value of this, imagine that an application displays server time by polling data from the server. This service requires a constant stream of traffic between the client and the server. This presents a challenge to AJAX synchronization because the application never goes into an idle state. By excluding this service from synchronization, other application processes that use different services can be accurately tested.

**Note:** When URL exclusion is not feasible due to there being multiple processes running within a single service, you need to disable AJAX synchronization and switch to HTML mode.

#### **Locator Verification in Browser Application**

The Browser Application offers commands that make it easier to analyze and navigate locator information in the **Replay** window. Right click any API call in the **Replay** window to access context-sensitive commands for copying that call's locator information, copying the content of the **Info** column, and displaying the locator of the call in the **Locator Spy** DOM hierarchy tree.

Such commands can be useful when, for example, a locator verification or an API call fail. You can use the locator of the API call to locate the call in **Locator Spy**, troubleshoot the issue, and edit the script accordingly. You can also use the **Copy** command to copy and paste API details into emails and issue reports.

#### **Ability to Define Browser Recording Dimensions in Browser Application**

The Browser Application, used for browser-driven load testing , now enables you to specify browser-window dimensions for recording.

<span id="page-5-0"></span>Defining specific browser-window dimensions for recording enables you to record screenshots that can be compared alongside comparably sized replay screenshots during TrueLog analysis. This feature addresses the issue of having to compare disproportionately sized record and replay screenshots during TrueLog analysis within TrueLog Explorer. Such configuration was previously only available by manual editing of the parameters of the BrowserStart API call.

#### **Enhanced Error Handling**

All API functions are stopped and an error is logged whenever a network or Windows Internet Explorer error occurs. The specific error message (for example, an HTTP error) is then logged to the TrueLog.

**Note:** This may cause some backward compatibility issues.

## **Enhanced Support for Large-Scale Load Testing**

SilkPerformer's cloud offering provides the most sophisticated approach for large-scale load testing. Conducting large-scale load tests with SilkPerformer has now been improved even further.

#### **Enhanced Capacity-Planning Workflow**

In support of large-scale load testing, SilkPerformer has consolidated all agent-to-workload assignment features within a single workflow step, available via the **Assign Agents** workflow bar button. Here you can configure the distribution of virtual users in your load testing environment and assign VUsers to specific agents, agent clusters, or cloud agents. Wizards are available to assist you in calculating recommended capacity for specific agents.

The **Assign Agents** workflow bar button helps you get started with the following tasks:

- Configuring individual agents and adding them to the workbench agent pool
- Assigning individual agents to your project
- Assigning clusters of agents with pre-defined capabilities to your project
- Configuring your project to use agents that run as virtual machines in the cloud.

#### **Defining Checkpoints in a BDL Script**

To monitor the progress and success of a single user during a load test in a more precise manner than viewing the full output of the virtual user, checkpoints are used to divide transactions into user-defined sections. Checkpoint messages are visible in the output window during Try Scripts, and during load tests when the output of a single virtual user is enabled. The output of checkpoint messages can be enabled and disabled via the **Checkpoint** button on the monitor toolbar.

You can specify a message that the checkpoint displays in the output window. Additionally, you can set a timer for a checkpoint, which measures the time between the preceding checkpoint and the call of the checkpoint function. The first checkpoint in a transaction measures the time between the beginning of the transaction and the call of the checkpoint function. If an error, warning, or success message occurs between the preceding checkpoint and the call of the checkpoint function, the checkpoint message icon highlights the highest severity of all messages raised during the interval (error > warning > success).

**Important:** Checkpoint names must be unique across load tests.

#### **Error Pane**

SilkPerformer workbench now includes an **Error** pane to help you monitor errors that occur during tests. Errors are consolidated by type rather than displayed individually. This is helpful when many errors of the <span id="page-6-0"></span>same type occur during a test. Each line entry represents an error type and includes an occurrence counter. Double-click an error-type entry in the **Error** pane to set focus to the corresponding line in your BDL script.

The **Error** pane receives input from the controller and therefore has configurable reporting settings. For example, you can set the option **Display all Errors of all Users** to have all errors from all users displayed.

#### **Improved Results Parsing Performance**

Opening SilkPerformer projects that include large result sets or result sets of multiple load test runs could take up to several minutes. Thanks to improving how load test results are being parsed, opening such projects is now a matter of just seconds.

#### **Specifying VUser Counts and Ramp Up/Down Time**

The **Dynamic Workload Configuration** dialog box has been redesigned to offer improved control over VUser counts. You now have the option of both defining absolute VUser counts for each usergroup and adjusting the overall percentage of active VUsers across an entire test.

The new ramp up/down feature allows for smooth increase and decrease of user counts.

Upon starting a dynamic workload load test you are presented with the **Dynamic Workload Configuration** dialog box. This dialog box enables you to specify total counts for each VUser group and the duration of time over which the user groups increase their count to reach the specified number of VUsers and subsequently decrease the VUser count back down to zero, allowing for both smooth increase and decrease of user counts. To adjust the number of dynamic virtual users for an individual user group, select the usergroup name in the **Usergroup** column and slide the slider on the right-hand side of the dialog box until the desired number is reached. Alternatively, you can click directly into the **Dynamic VUsers** column and edit user counts using your keyboard.

### **Support for Testing BlazeDS Server Applications**

SilkPerformer's Flex/AMF message handling of BlazeDS applications has been improved so that recording and replaying BlazeDS applications works out-of-the-box.

### **Support for Custom Terminal Emulation Screen Sizes**

SilkPerformer now supports custom screen resolutions for testing terminal emulation applications. Simply define your application's screen size in the Telnet profile settings before you start recording your script.

### **Graceful Disconnect for Citrix Sessions**

The new SilkPerformer profile setting **Gracefully disconnect session** executes a log-off for each VUser when disconnecting from Citrix sessions. This improves the ability of VUsers to reconnect without error following the first transaction. The **Gracefully disconnect session** setting is active by default.

### **Central Data Files**

Parameterizing your workload with values that are stored in data files has been extended so that all virutal users can sequentially access data rows in a centrally managed data file with the new BDL function FileGetNextUniqueRow.

<span id="page-7-0"></span>The test-wide unique row pointer is maintained for all virtual users on all agents regardless of whether the file is opened with a regular (FileCSVLoad or FileFixedLoad) or global (FileCSVLoadGlobal or FileFixedLoadGlobal) function. Therefore, all virtual users are essentially sharing test-wide sequential access to the same data file, ensuring that every virtual user gets a unique data row on each FileGetNextUniqueRow function call.

## **BDLT and Web VUser Perfmon Counters**

Two new performance counters are now available for monitoring of the SilkPerformer 2010 R2 controller and agents via the Windows PerfMon interface. The two counters, **Summary:BDLT Active Users** and **Summary:Web ActiveUsers**, are available for both the controller and agents. The counters enable you to distinguish between active Web-protocol users and active browser-driven load testing (BDLT-protocol) users.

## **System Information Functions**

SilkPerformer now provides three new functions for retrieving system information:

- GetInternetExplorerInfo: Returns the major and minor version and the build number of the installed Windows Internet Explorer.
- GetOperatingSystemDisplayString: Returns the long name of the operating system.
- GetOperatingSystemInfo: Returns the major and minor version and the build number of the operating system.

### **Usability Enhancements**

Usability enhancements have been implemented throughout SilkPerformer:

#### **Enhanced Classpath Handling For Java Projects**

Upon confirmation, adding JAR files to a SilkPerformer Java project now automatically adds those files to the classpath too. Removing JAR files from a SilkPerformer Java project also removes them from the classpath again.

#### **Suppression of New Results Files Subdirectory Dialog Box**

The **New Results Files Subdirectory** dialog box, which is displayed each time a load test is run, now includes a **Do not show this dialog box again** checkbox. Checking this checkbox suppresses future display of the dialog box.

To reset this dialog box and any other suppressed dialog boxes to their default active state, go to **System Settings** > **Workbench** > **Workspace** and click **Show all dialog boxes**.

#### **Customized Display of Relevant Columns on the Monitor Page**

The **Monitor** page provides real-time information about the progress of your load test. The displayed columns depend on the application type of your project and can be customized by right-clicking either the **Summary** or the **User** list box on the **Monitor** page and choosing **Select Columns**. The selected columns are saved per project.

<span id="page-8-0"></span>The **Select Monitor Columns** dialog box has also been enhanced with new buttons: **All** for selecting all columns, **None** for deselecting all columns, and **Default** for selecting the default columns for the project's application type.

#### **Easier Management of Script Files**

The context menu for the **Scripts** node of the SilkPerformer menu tree has been reorganized and enhanced for easier script file management:

- **Add Existing Script...**: Opens a file dialog for adding an existing script to the current project.
- **Rename Script**: Lets you rename an existing script. This functionality can also be triggered with the keyboard shortcut **F2**.
- **New Script**: Provides a cascaded submenu that offers a variety of different script type templates to create new scripts and automatically add them to the current project.

## **Technology Updates**

SilkPerformer2010 R2 supports the testing of the following latest technologies and applications:

#### **Microsoft Visual Studio 2010**

SilkPerformer support for .NET now includes Microsoft Visual Studio 2010.

You can specify the corresponding application type when setting up a new project on the **Outlining Project** dialog box. Select **.NET** > **.NET Framework using Visual Studio .NET Add-On** from the **Application** tree menu.

**Note:** You must have Microsoft Visual Studio 2010 installed on your system to use this application type.

#### **Citrix 12**

SilkPerformer now supports Citrix XenApp Client 12.0 and Citrix Web Interface 5.3.Complete Citrix client support includes:

- Citrix Program Neighborhood Version 7.0, 7.1, 8.1, 9.0, 9.1, 10, 11
- Citrix XenApp Client 11, 11.2, 12.0
- Citrix Web Interface 5.3

Complete Citrix server support includes:

- Citrix MetaFrame XP Version 1.0
- Citrix Presentation Server 4.0
- Citrix XenServer 5.0

#### **Flex 4**

SilkPerformer offers support for Flex, versions 2, 3, and 4.

#### **Support For Connecting Agents Through a Proxy With Authentication**

SilkPerformer now offers the capability to connect to agents (both for cloud and regular agents) through a proxy server that uses basic authentication, NTLM, or Kerberos.

#### **Upgrade to OpenSSL 1.0.0a**

SilkPerformer now ships with the OpenSSL Toolkit 1.0.0a. For details about the OpenSSL toolkit, refer to <http://www.openssl.org/>.

## <span id="page-10-0"></span>**Tested Software**

This section lists the software with which SilkPerformer has been tested.

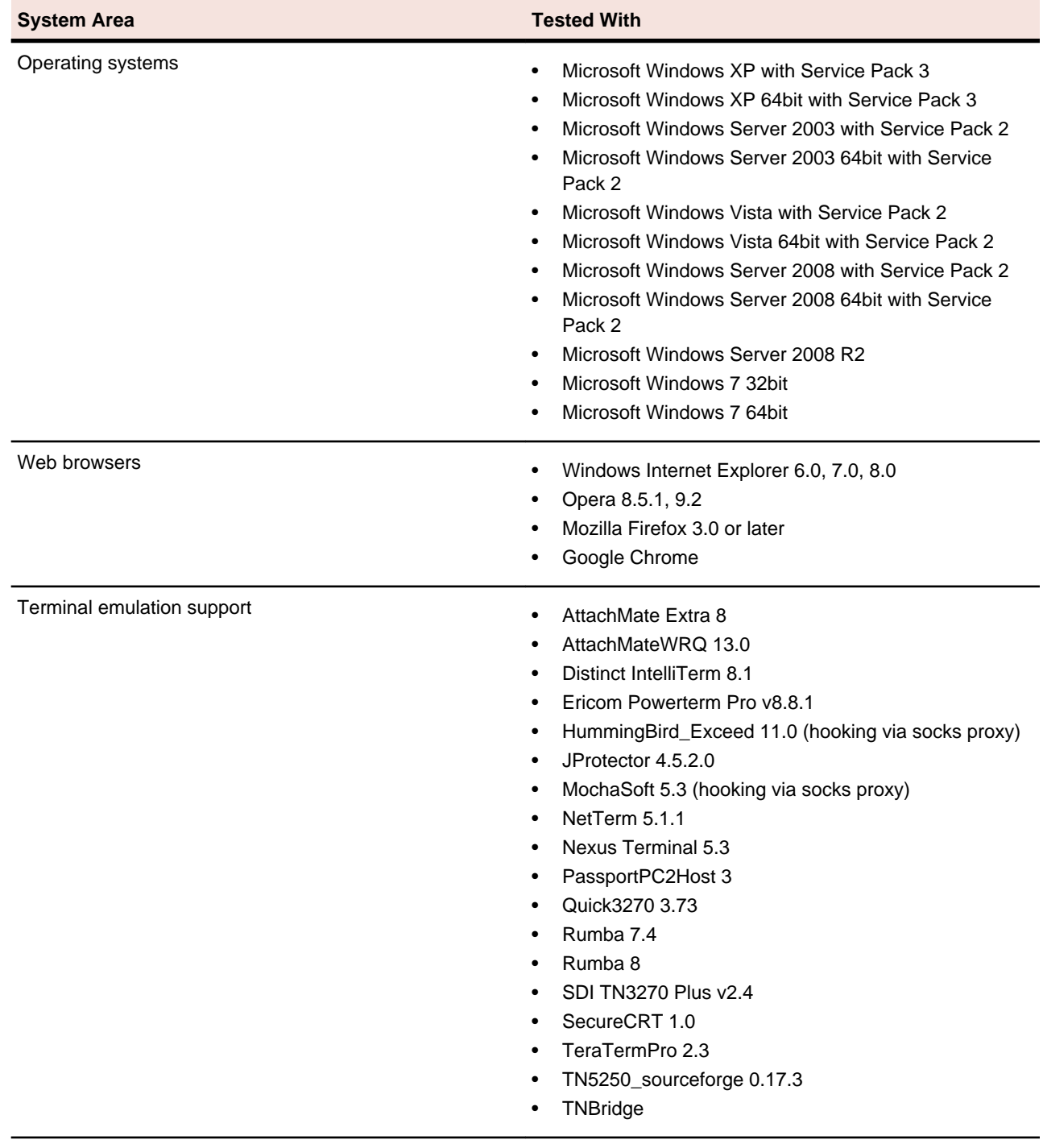

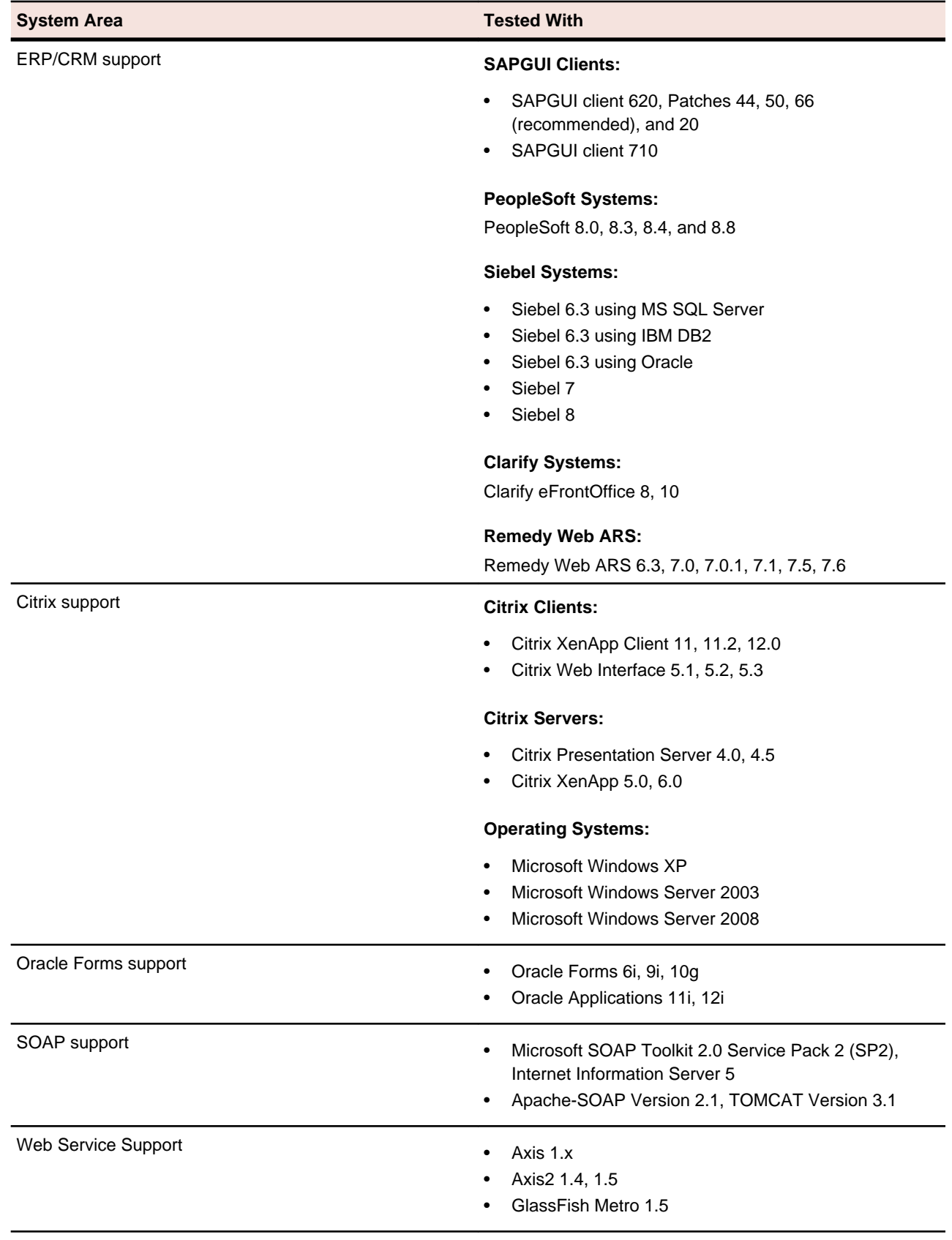

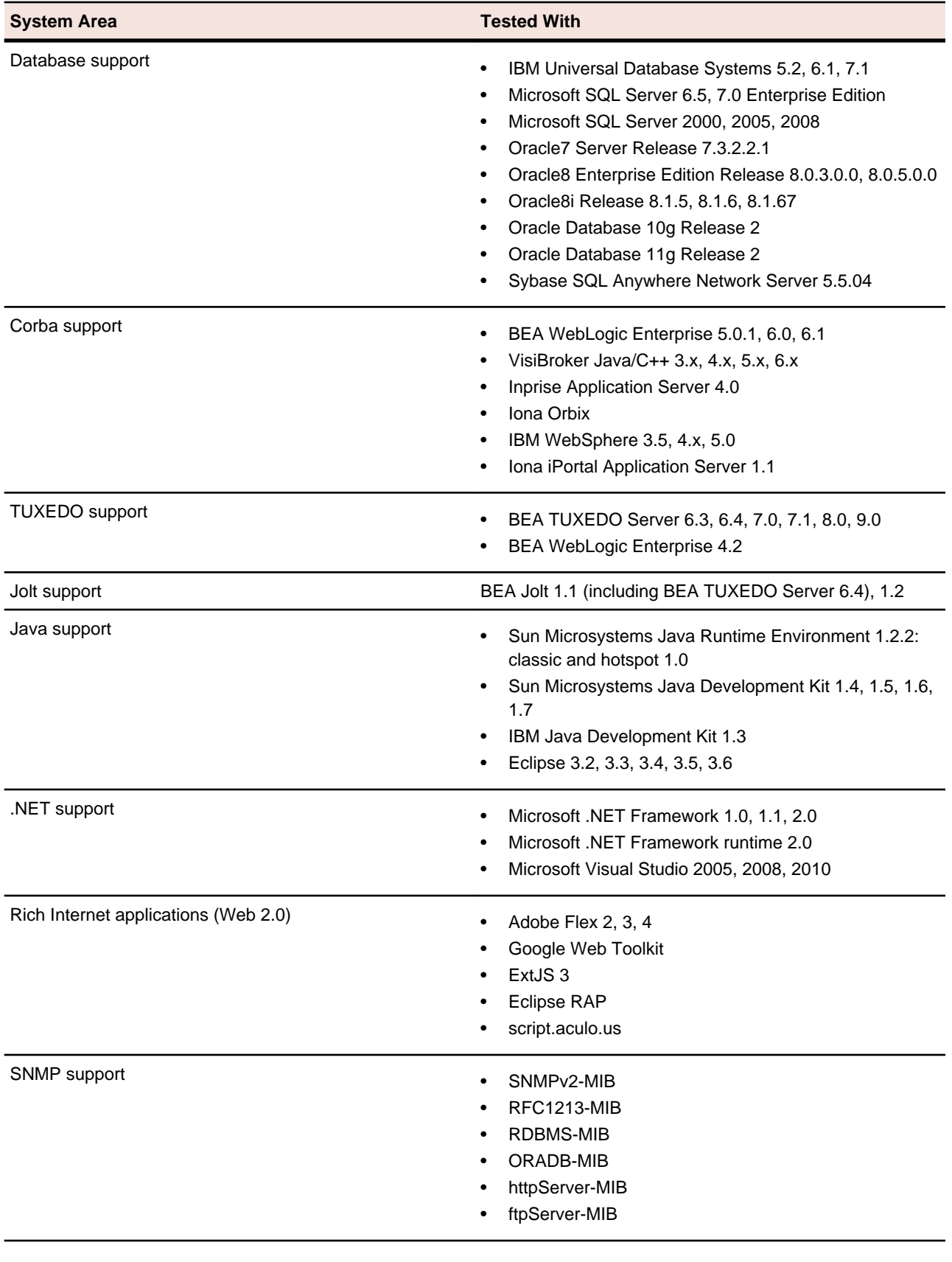

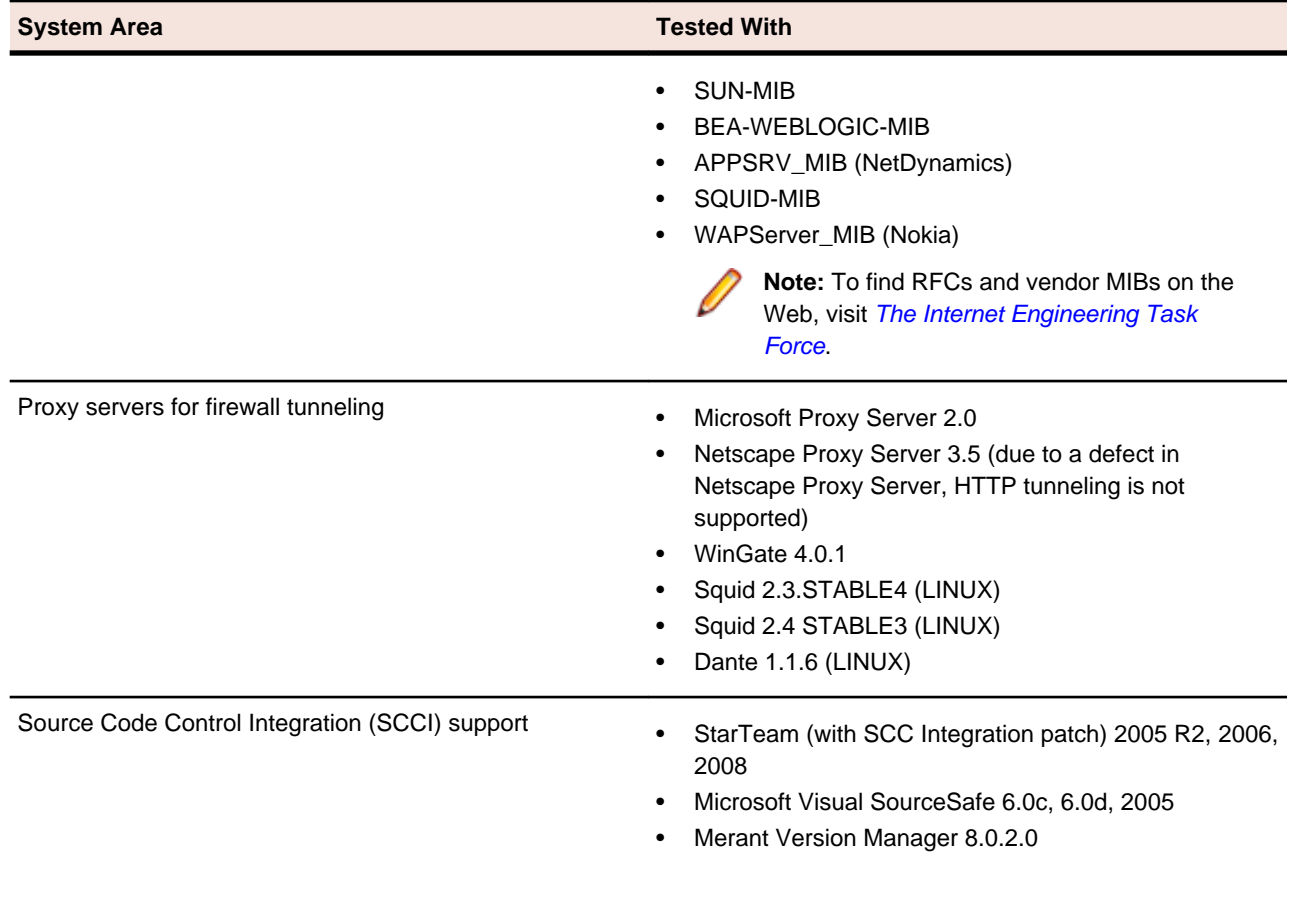

# <span id="page-14-0"></span>**System Requirements and Prerequisites**

The following tables identify the system requirements for installing and running SilkPerformer. For details about SilkPerformer performance and scalability, see the Performance and Scalability Matrix.

#### **Hardware Requirements**

To run the SilkPerformer agent software, or both controller and agent software, and to use the full potential of SilkPerformer to run large-scale load-tests, your system must meet the following minimum requirements:

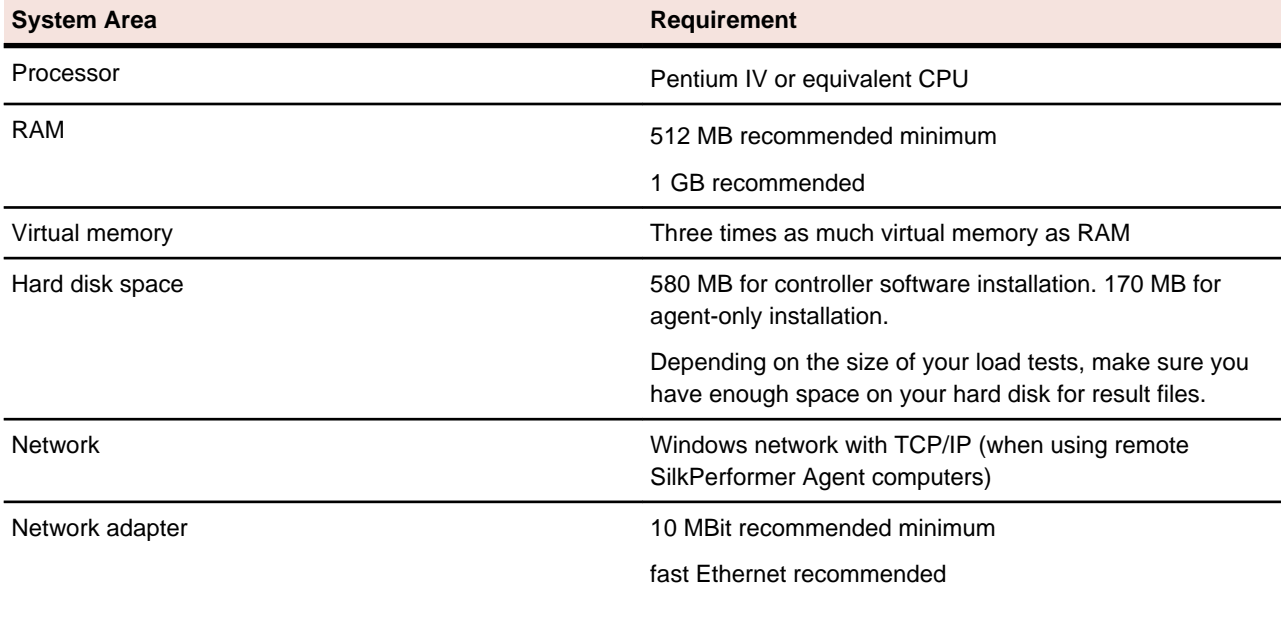

#### **Table 1: Load Testing**

To use SilkPerformer for traffic recording purposes, scripting, and monitoring, your system must meet the following minimum requirements:

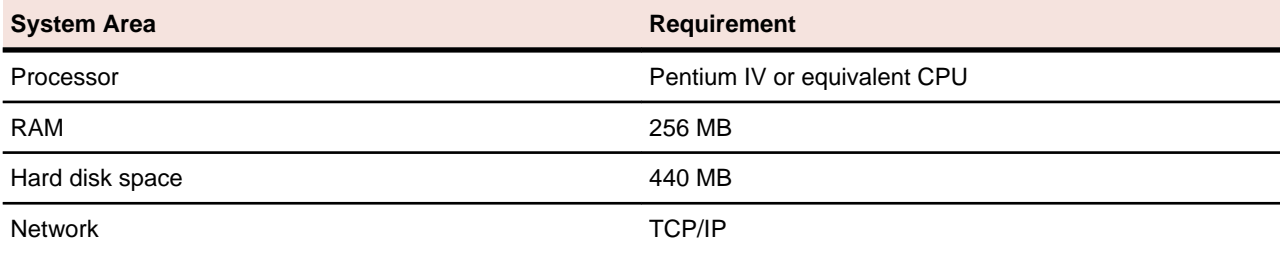

#### **Table 2: Recording, Scripting, and Monitoring**

#### **Software Requirements**

To install and run SilkPerformer, your system requires a minimum set of software components:

The specific components that are required vary based on installation type. For example, to run SilkPerformer Java Explorer, your system must be equipped with either of Sun Microsystems Java Development Kit 1.4, 1.5, 1.6, 1.7. Download components from their respective vendors' Web sites.

- Microsoft .NET Framework 4.0
- Windows Internet Explorer 6.0, 7.0, 8.0 for browser-driven recording
- Adobe Acrobat Reader to view documentation
- Citrix XenApp Client 11, 11.2, 12.0 or Citrix Web Interface 5.1, 5.2, 5.3 to test Citrix applications
- Sun Microsystems Java Development Kit 1.4, 1.5, 1.6, 1.7 to test Java applications with Java Explorer

## <span id="page-16-0"></span>**Installation Instructions**

For information about installation, deployment, and licensing issues, refer to the [SilkPerformer Installation](http://techpubs.borland.com/silk_gauntlet/SilkPerformer/2010R2/EN/SPInstallGuide.pdf) [Help](http://techpubs.borland.com/silk_gauntlet/SilkPerformer/2010R2/EN/SPInstallGuide.pdf) .

#### **SilkPerformer Results Repository**

The SilkPerformer Results Repository has been deprecated. We recommend using SilkCentral Test Manager for storing and analyzing load test results. If you still wish to use the Results Repository, you can download it from the [SilkPerformer Customer Downloads](http://www.borland.com/downloads/registered/download_silkperformer.html) page. For further questions, please contact Micro Focus's technical support.

#### **Licensing Information**

SilkPerformer2010 R2 needs a new 8.2 license. If you want to run a previous version of SilkPerformer during the upgrade process to version 2010 R2, you may keep your old licenses for a period of 90 days.

SilkPerformer's licensing model is based on Virtual User Types (VUser Types). The available VUser Types Web, Standard, and Premium include the following SilkPerformer application types:

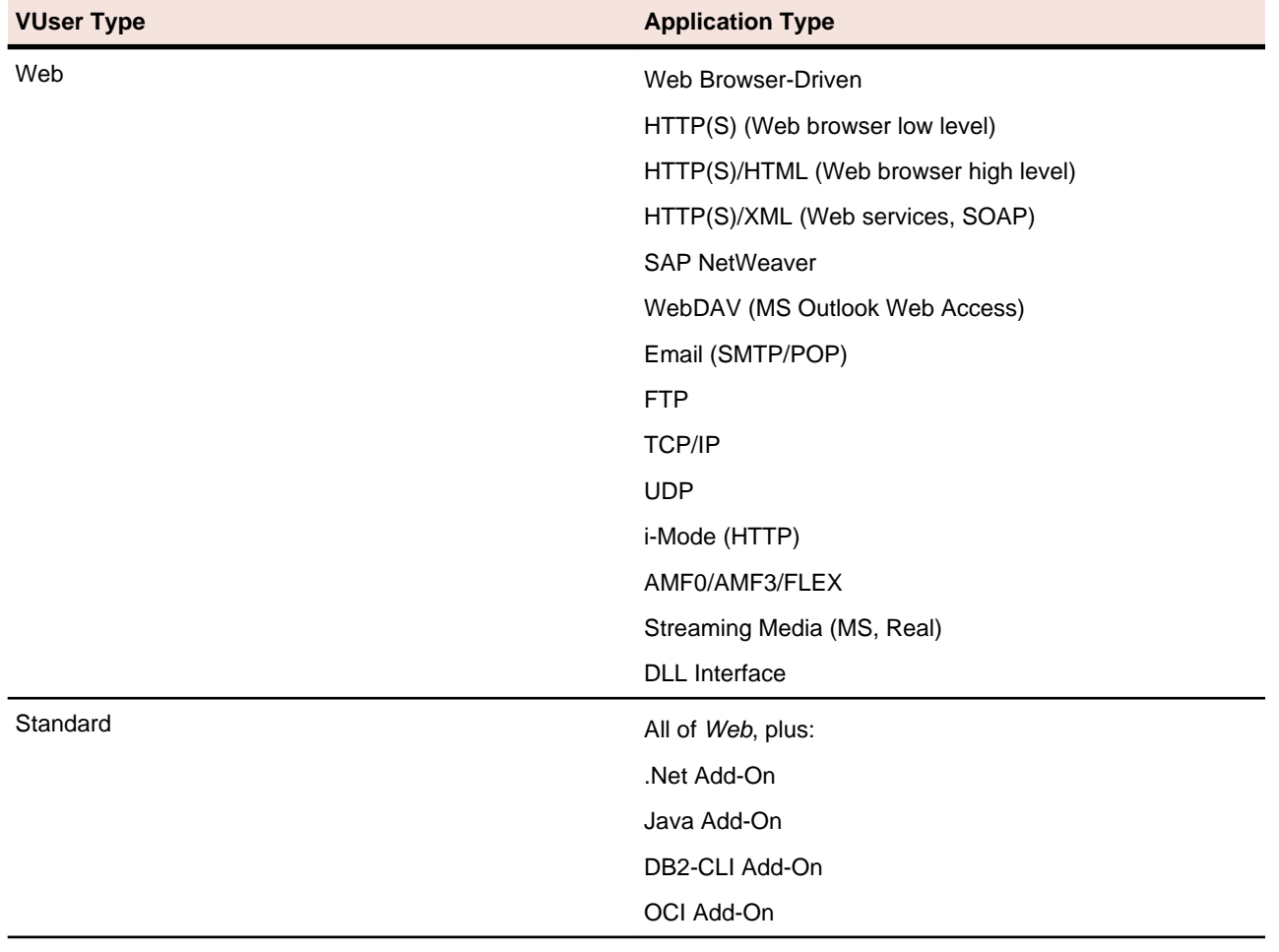

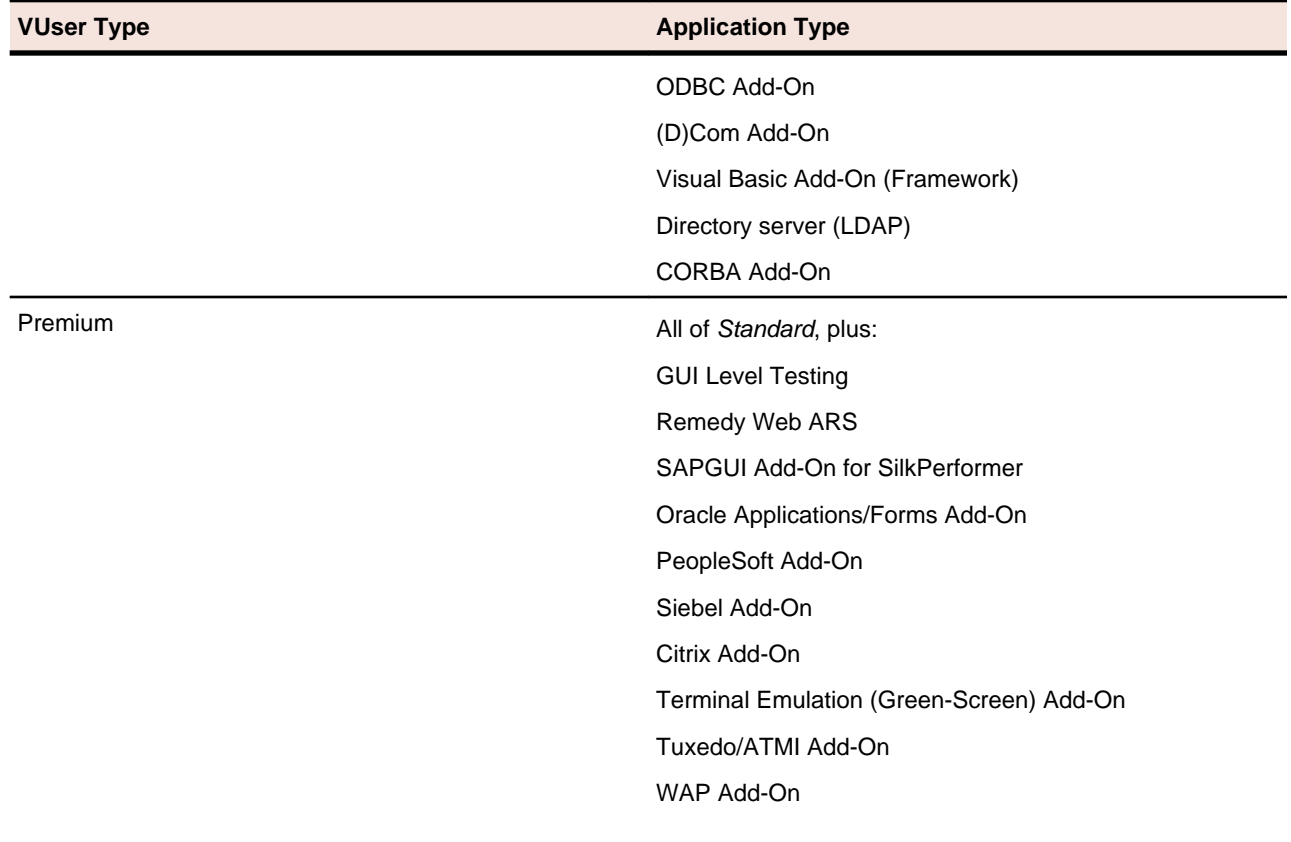

## <span id="page-18-0"></span>**Known Issues**

This section identifies known issues in SilkPerformer.

SilkPerformer's known issues and their resolutions are documented in the [Borland Knowledge Base](http://kb.microfocus.com/display/4/kb/article.aspx?aid=32573).

## <span id="page-19-0"></span>**Resolved Issues**

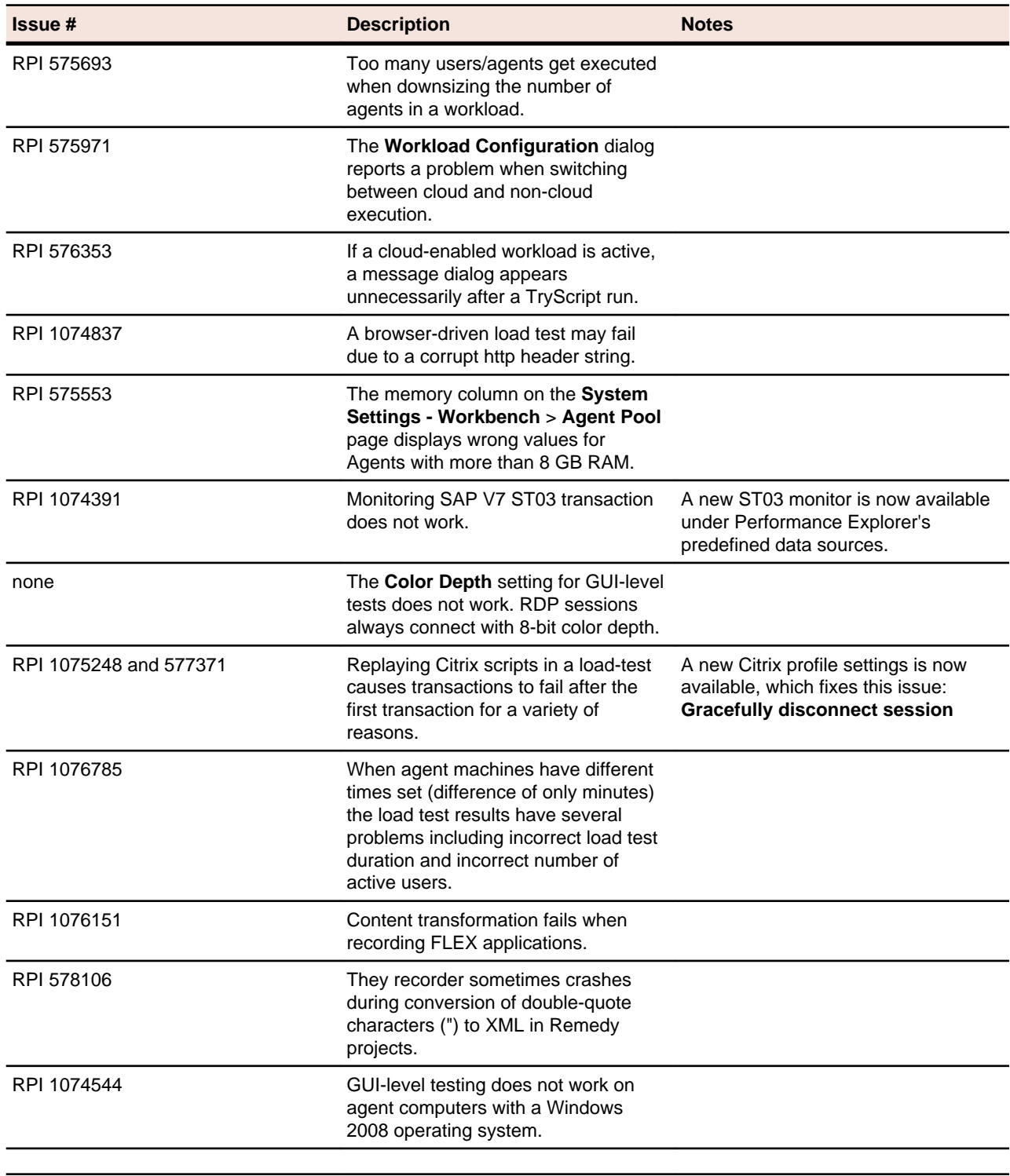

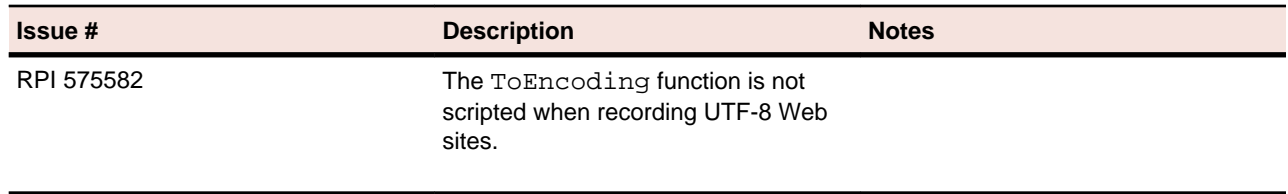

# <span id="page-21-0"></span>**End of Support**

Please note that the following technologies have been deprecated and will not be supported in future versions of SilkPerformer:

- WAP browsers and gateways, including Opera, Nokia, Phone.Com, OpenWave, WAP Lite, and others
- Streaming media, including Microsoft Media Player and RealNetworks players
- COM and COM+ support

Navigate to *[supportline.microfocus.com](http://supportline.microfocus.com)* for further assistance from Customer Care.